#### 03-035

#### **PHOTOGRAMMETRY TECHNIQUES APPLICATION FOR THE DIGITIZATION OF MACHINE TOOLS AS INDUSTRIAL HERITAGE MOVABLE ASSETS**

Martín Béjar, Sergio<sup>(1)</sup>; Trujillo Vilches, Francisco Javier<sup>(1)</sup>; Bermudo Gamboa, Carolina<sup>(1)</sup>; Herrera Fernández, Manuel <sup>(1)</sup>; Sevilla Hurtado, Lorenzo <sup>(1)</sup>

#### (1) Universidad de Málaga

Machine tools are widely used in the industry for the generation of parts of machining processes. Its development and improvement at the end of the 18th century led to technological advances that facilitated the start of the first industrial revolution. During the nineteenth century, in the midst of the industrial revolution, different machine tools were designed for multiple metal machining operations, presenting many of them numerous similarities with those still used today. However, the numerical control development in machining entailed substantial changes in machine tools, leaving many equipment obsolete. The digitalisation of this equipment can be considered very useful for preserving the knowledge generated by these elements as movable assets of industrial heritage. In this sense, the application of photogrammetry techniques allows the generation of a point cloud model, which can be processed later, for the digitization of an asset. In the present work, the digitization of an automatic filing machine from the end of the 20th century has been developed as an application, establishing this procedure as a means of conservation and enhancement of movable assets of industrial heritage, against their much more widespread employment in immovable assets.

*Keywords:* industrial heritage; shape machine; machine tools; photogrammetry; digitalization

### **APLICACIÓN DE TÉCNICAS DE FOTOGRAMETRÍA PARA LA DIGITALIZACIÓN DE MÁQUINAS-HERRAMIENTA COMO BIENES MUEBLES DE PATRIMONIO INDUSTRIAL**

Las máquinas-herramienta se utilizan ampliamente en la industria para la generación de piezas mediante procesos de mecanizado. Su desarrollo y mejora, a finales del siglo XVIII, permitió avances tecnológicos que facilitaron el inicio de la primera revolución industrial. Durante el siglo XIX, en plena revolución industrial, se diseñaron diferentes máquinas-herramienta destinadas a múltiples operaciones de mecanizado de materiales metálicos, presentando muchas de ellas numerosas semejanzas con las que aún se utilizan en la actualidad. Sin embargo, el desarrollo del control numérico en el mecanizado supuso cambios sustanciales en las máquinasherramienta, dejando obsoletos a numerosos equipos. La digitalización de estos equipos puede considerarse de gran utilidad para la conservación del conocimiento generado por estos elementos como bienes muebles de patrimonio industrial. En este sentido, la aplicación de técnicas de fotogrametría permite la generación de un modelo mediante nubes de puntos, el cual puede ser tratado con posterioridad, para la digitalización de un bien. En el presente trabajo se ha desarrollado, como aplicación, la digitalización de una limadora automática de finales del siglo XX, estableciendo este procedimiento como medio de conservación y de puesta en valor de bienes muebles de patrimonio industrial, frente a su empleo, mucho más extendido, en bienes inmuebles.

*Palabras clave*: patrimonio industrial; limadora; máquinas-herramienta; fotogrametría; digitalización

Agradecimientos: Los autores quisieran agradecer a la Universidad de Málaga por su contribución en este trabajo a partir del proyecto de innovación educativa con referencia PIE 22-094.

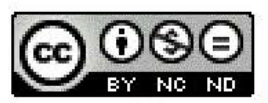

C 2023 by the authors. Licensee AEIPRO, Spain. This article is licensed under a Creative Commons Attribution-NonCommercial-NoDerivatives 4.0 ND International License (https://creativecommons.org/licenses/by-nc-nd/4.0/).

# **1. Introducción**

El estudio del patrimonio histórico y cultural permite representar cómo era un entorno social de un tiempo pasado. Su conocimiento y su difusión son elementos fundamentales para el avance social hacia entornos más justos que eviten repetir los errores del pasado.

El patrimonio industrial, como tipología patrimonial, hace referencia al conjunto de bienes y sistemas sociales relacionados con el trabajo. Dada la precariedad en la que se desarrollaba la actividad laboral, durante un largo periodo de tiempo se ha dado poca importancia al estudio del patrimonio industrial. Sin embargo, cada vez más la sociedad está valorando esta tipología patrimonial, generando un importante interés en ámbitos del conocimiento de la ingeniería, así como un elemento más de carácter turístico, que puede suponer una ayuda a economías locales donde anteriormente se realizaba una actividad fabril, requiriendo adaptarse a una nueva situación económica y social (Civera, 2001).

Por otro lado, el continuo avance tecnológico puede originar la pérdida de bienes que formaban parte de una actividad productiva, ya que fueron sustituidos por equipamiento más novedoso y con mayor capacidad de producción. Este hecho supone la necesidad de realizar una adecuada catalogación y registro de la maquinaria, para que generaciones presentes y futuras tengan conocimiento de su existencia y de su utilidad. En este sentido, la digitalización se ha convertido en una herramienta de gran utilidad para la conservación y difusión de elementos del patrimonio (Bañuelos, 2005).

A lo largo de la historia se han dejado numerosos registros de máquinas y mecanismos relacionados con una actividad productiva a partir de representaciones gráficas. Los 21 Libros de las Máquinas y los Ingenios (Anónimo,1500-1581) o De Re Metallica (Agricola, 1556) son muestras de descripciones técnicas y gráficas de diferentes máquinas con aplicaciones en numerosos campos productivos, que se utilizaban en el S. XVI. Estos documentos han llegado hasta nuestros días, permitiendo conocer sus aplicaciones en el momento histórico correspondiente.

Las litografías y los grabados, por lo tanto, han sido de los primeros medios utilizados para la generación de registros (Trujillo et. al., 2021). La evolución tecnológica trajo consigo la posibilidad de generar nuevas formas de registros. A continuación, la fotografía supuso una nueva forma de documentación y de generación de registros mucho más rápida y más fiel a la realidad. Sin embargo, su conservación y difusión seguía presentando complejidad.

En la actualidad, la digitalización ha supuesto una oportunidad para la resolución de los problemas que presenta la fotografía convencional, ya que una fotografía digital se puede almacenar en menor espacio y se puede transmitir con mayor facilidad, sin que ello suponga un coste. Sin embargo, la generación de imágenes obtenidas por estas técnicas es una representación en dos dimensiones (2D), requiriéndose numerosas imágenes para poder recopilar toda la información que aporta un bien. En este sentido, la generación de modelos en tres dimensiones (3D) permite su registro de forma completa en un único elemento digital (Trujillo et. al., 2022).

Para la generación de un modelo digital, tradicionalmente ha sido necesario la toma de medidas para poder trasladarlas en el dimensionamiento del elemento a través de un software de Diseño Asistido por Ordenador (Computer Aided Design, CAD). Rojas Sola et. al. (2015) realizó el modelo tridimensional de una prensa de aceite a partir de una medida directa del elemento, o bien, aplicando la misma metodología generó el modelo 3D de una antigua cosechadora (Rojas Sola et.al., 2020). Sin embargo, esta metodología puede representar una elevada complejidad en bienes que tengan numerosos elementos con elevado nivel de detalle.

La fotogrametría es una técnica ampliamente utilizada en diferentes disciplinas: cartografía, arqueología o en la arquitectura, entre otras, que permite obtener las dimensiones y posiciones de un elemento en el espacio a partir de un conjunto de fotografías. Mediante la aplicación de la técnica y a partir de un software de fotogrametría, con un conjunto de imágenes de un elemento en diferentes orientaciones y tratadas en conjunto, se puede obtener una reconstrucción completa tridimensional de un bien, generando una nube de puntos del contorno del elemento.

En el ámbito del patrimonio industrial, se ha utilizado esta técnica para la generación de modelos de diferentes bienes industriales, en los que, a partir de un vehículo aéreo no tripulado, se ha obtenido un conjunto de imágenes aéreas del bien para su posterior tratamiento y generación del modelo digital (Martín Béjar et. al., 2021). La necesidad de registrar grandes extensiones de terreno requiere de la utilización de este tipo de vehículos.

En cambio, la fotogrametría tiene aplicación también en elementos de diferentes tamaños, tanto a nivel macroscópico como microscópico. Su aplicación a elementos fijos de tamaño macrogeométrico se considera fotogrametría de objeto cercano, la cual puede llevarse a cabo a partir de una cámara fotográfica convencional.

El mecanizado por arranque de viruta es uno de los procesos de fabricación más tradicionales, siendo las máquinas-herramienta su principal equipamiento. Aunque el origen de estas operaciones se remonta a la época prehistórica, mediante el uso de operaciones de torneado con arco, a finales del S.XVIII, en plena primera revolución industrial, se desarrollaron numerosas máquinas-herramienta de diferente tipología, como la mortajadora, la cepilladora, la limadora o la fresadora (Sebastian, 2021).

Con el desarrollo de la automatización, las máquinas-herramienta han evolucionado a sistema con control numérico, generando un equipamiento más versátil, a la hora de fabricar piezas con geometrías de mayor complejidad, que permiten realizar operaciones en una misma máquina-herramienta, mientras que, con anterioridad, era necesario realizarla en diferentes máquinas-herramientas con operaciones más específicas. Este hecho va a suponer que, un periodo de tiempo no muy lejano, desaparezcan máquinas-herramienta como la mortajadora, la cepilladora o la limadora, que presentan menor flexibilidad a la hora de realizar operaciones de mecanizado, la cuales actualmente pueden llevarse a cabo en estos centros de mecanizado de control numérico. Por lo tanto, es necesario dejar registros de estas tipologías de máquinas-herramienta como elemento de conservación para futuras generaciones.

La generación de un elemento digital de un bien de patrimonio industrial tiene que tener el propósito de poderse utilizar con posterioridad para la transmisión del conocimiento. En esta idea de transmisión, es habitual que, en bienes que no han podido conservarse en su estado original, se utilicen réplicas o reproducciones para dar a entender a partir de un elemento físico, como era el bien en su momento. Estos modelos físicos pueden construirse a escala, en aquellos casos en los que el elemento a reproducir sea de un gran tamaño. En este sentido, la fabricación aditiva es un proceso de fabricación reciente, que permite generar un modelo físico a partir de un modelo digital, mediante fabricación capa a capa. Por lo tanto, las tecnologías relacionadas con la fabricación aditiva son una buena oportunidad para generar estas reproducciones mediante un proceso sencillo y a bajo coste. De hecho, Giammusso (2012) discute cómo la combinación de procesos de fabricación aditiva y de contenido multimedia puede generar un valor pedagógico en exposiciones en museos y en centros educativos, mejorando la comunicación y comprensión por parte del participante, fomentando, a su vez. la atracción de un público mayor.

Otras oportunidades de transmisión de los elementos digitalizados en el ámbito del patrimonio es la utilización de la realidad aumentada o la realidad virtual. Una vez que está generado el modelo digital, la realidad aumentada permite introducir este modelo virtual en un entorno real, mientras que la realidad virtual lo introduce en un entorno totalmente virtual, facilitando interactuar con el modelo y realizar una observación del modelo virtual como si fuera un elemento real. Una aplicación de gran interés en la que se han utilizado estas técnicas dentro del ámbito del patrimonio corresponde con la generación de museos virtuales (Velilla, 2006).

El área de Ingeniería de los Procesos de Fabricación de la Universidad de Málaga cuenta en sus talleres con diferentes máquinas-herramienta para la realización de operaciones de mecanizado. Entre ellas, se encuentra una limadora semiautomática, con movimiento automático del carnero, que genera el movimiento principal de corte en la operación de mecanizado, y de la mesa donde se coloca la pieza para el mecanizado, automatizando, por tanto, el movimiento de avance. Por otro lado, el movimiento de profundidad de corte se realiza de forma manual a partir de un volante (Figura 1).

### **Figura 1: Limadora semiautomática para obtención de modelo digital mediante fotogrametría**

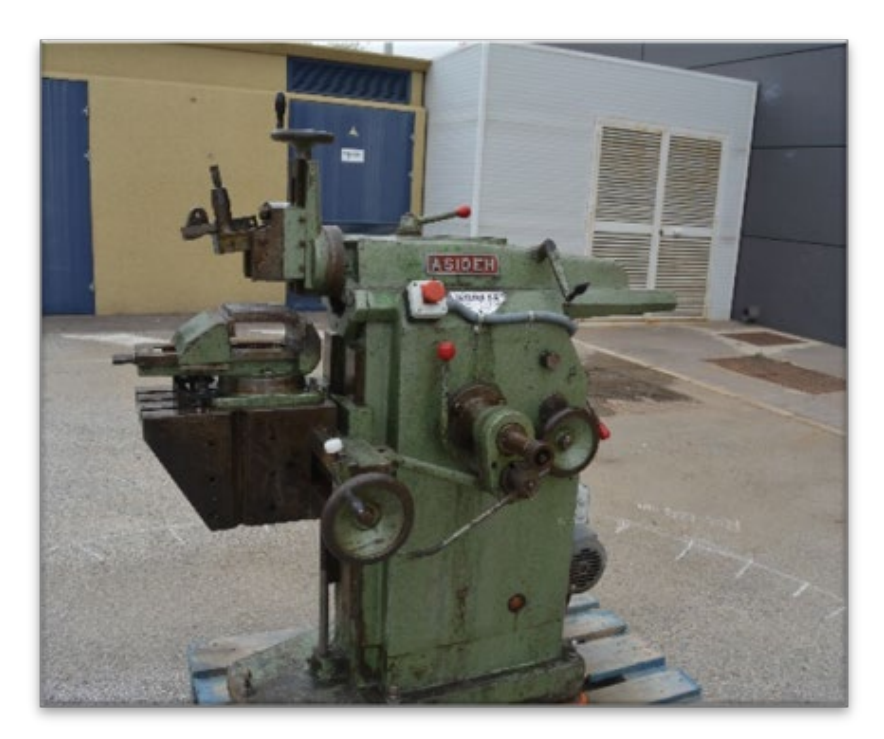

Esta máquina-herramienta tiene una antigüedad de más de 40 años, no pudiendo datarse el momento de la compra por falta de información. En la actualidad, debido a la disponibilidad de equipamiento para el mecanizado automático mediante control numérico, su utilización es únicamente a nivel educativo, como elemento descriptivo de la operación de corte principal rectilíneo de una limadora. La obsolescencia de este equipo supone que en un tiempo no muy lejano, tenga que dejar su espacio a otro tipo de equipamiento más moderno, productivo y con mayores prestaciones. Sin embargo, no se pueden dejar en el olvido este tipo de máquinas-herramienta, cuyo desarrollo forma parte de la evolución tecnológica asociada al proceso de mecanizado y que ha permitido alcanzar el desarrollo actual.

Además, es necesario resaltar la importancia que tiene este tipo de máquinas en el ámbito educativo relacionada con la ingeniería industrial. Desde el punto de vista de las operaciones de mecanizado, la limadora permite al alumnado visualizar con facilidad los movimientos de corte, de avance y de profundidad de corte, mientras que, considerando la mecánica de las máquinas, se puede observar un movimiento alternativo, transformando un movimiento circular en un movimiento lineal.

Por estos motivos, en el presente trabajo se ha realizado un modelo digital de la mencionada limadora semiautomática, con el fin de dejar registro de su tecnología. Para la generación del modelo 3D, se han aplicado técnicas de fotogrametría a partir de las imágenes obtenidas por una cámara fotográfica convencional. De este modelo digital se ha obtenido una reproducción a escala de la limadora mediante fabricación aditiva por extrusión de material. Además, también se ha utilizado este modelo para la aplicación de técnicas de realidad aumentada y realidad virtual.

# **2. Metodología experimental**

En este apartado se describirán las actuaciones llevadas a cabo, de forma ordenada, para la digitalización de la limadora semiautomática. Además, se expondrán diferentes utilidades del modelo digital para su reproducción.

El propósito inicial de este trabajo es la generación de un modelo digital, mediante una nube de puntos densa, a partir de técnicas de fotogrametría, por lo que en primer lugar es necesario la obtención de un conjunto de fotografías de la limadora. Estás imágenes se han obtenido con una cámara fotográfica réflex, con una resolución del sensor de 24 megapíxeles, generando imágenes de alta calidad. Para homogeneizar el proceso de la obtención de fotografías, se ha ido posicionando la cámara fotográfica a una distancia de 1,25 m del centro de la limadora, y ésta se ha ido desplazando alrededor de la máquinaherramienta, generando un total 100 imágenes.

Una vez que se han obtenido el conjunto de imágenes de la limadora, para su procesamiento y generación del modelo de nube de puntos, se han utilizado dos aplicaciones de fotogrametría, Meshroom y ReCap Pro.

Meshroom es un software libre basado en SfM (structure from motion) que, a partir de correlación automática de imágenes, genera una nube de puntos escaso. Mediante Multiview Stereo (MVS), la nube de puntos obtenidas por SfM, añade puntos de localización y orientación generando una nube de puntos densa. Por otro lado, ReCap Pro es un software de código privado, de Autodesk. En este caso, igual que en el caso de Meshroom, se basa en sistemas SfM para la obtención de modelos.

Meshroom presenta la principal ventaja de ser un software gratuito, portable y con gran cantidad de información para su utilización a través de la red. Por otro lado, Autodesk ReCap Photo está disponible de forma gratuita en una versión educativa, aunque solo permite el tratamiento de hasta 100 imágenes. ReCap Pro no requiere de un equipo informático de alta capacidad de procesamiento ya que las imágenes son tratadas directamente en servidores de Autodesk, reduciendo el tiempo y dificultad, pero se reduce la posibilidad de personalizar el proceso para la obtención del modelo de nube de puntos densa.

Teniendo en cuenta estas consideraciones, se ha obtenido una nube de puntos densa de la máquina-herramienta y se ha realizado una comparativa entre cada uno de los modelos obtenidos. Una vez generada la nube de puntos densa, se ha utilizado el software libre Meshlab, que permite el procesamiento de una malla 3D, orientado a la gestión y el procesamiento de mallas grandes no estructuradas que proporciona un conjunto de herramientas para editar, limpiar, reparar, inspeccionar, renderizar y convertir este tipo de mallas, obtenidas por procesos de fotogrametría. Con este software se han eliminado todos los elementos que no corresponden a la máquina-herramienta y que fueron capturados al encontrase en la escena en la que se tomaron las fotografías.

Se ha utilizado el software libre multiplataforma Blender, dedicado al modelado, iluminación, renderización y animación de modelos 3D. Blender ha permitido trabajar el modelo de mallas obtenido para completar los huecos o falta de definición de detalles de la máquina herramienta.

El modelo generado en Blender se ha trasladado al software Solidworks, para la generación de un modelo CAD (Computer Aided Design) de la limadora. Para un correcto escalado del modelo, se tomaron previamente medidas directas de algunos elementos de la limadora, ajustando con mayor precisión el modelo generado.

Con el modelo completo, se ha utilizado el proceso de fabricación aditiva, mediante extrusión de material, para la generación de una réplica de la limadora. Esta reproducción se ha llevado a cabo a partir de un equipo de fabricación aditiva por extrusión de material, modelo Raise 3D Pro 2.

Finalmente, el modelo digital se ha trasladado a un sistema de realidad aumentada y otro sistema de realidad virtual. Para la generación del modelo mediante realidad virtual, inicialmente se ha utilizado el software 3D Builder, ya que el archivo obtenido mediante Solidworks pierde su textura y mediante este software se vuelve a generar las texturas a los elementos del modelo.

Una vez texturizado, se ha subido el archivo obtenido por 3D Builder a la plataforma Sketchfab, la cual permite visualizarlo en un entorno de realidad virtual. Además, a través de esta plataforma se han definido las condiciones de iluminación y de posicionamiento del equipo con respecto al visor, para una correcta visualización.

En cuanto a la realidad aumentada, se ha utilizado la aplicación Servicios de Google Play para AR, en el cual directamente se puede importar el modelo obtenido por 3D Builder, para la posterior visualización del modelo, mediante el móvil, en un entorno real.

# **3. Resultados**

Una vez realizado el conjunto de fotografías sobre la limadora, a partir de un total de 100 imágenes se ha generado un modelo 3D, mediante nube de puntos densa a través de los softwares Meshroom y ReCap Pro.

En la Figura 2 se muestran los modelos obtenidos a partir de ambas aplicaciones. De estos modelos, se puede considerar que el obtenido por ReCap Pro presenta un mayor grado de definición. En el modelo obtenido por Meshroom se puede observar esquinas achaflanadas y superficies fusionadas, como ocurre en la mesa de la máquina-herramienta, o bien, en el perfilado del carnero y del rail sobre el que desliza. Además, de forma general, se puede observar cómo las palancas, volantes y el resto de elementos esbeltos quedan recortados o no están bien representados. Sin embargo, este modelo la definición del volante que se encuentra situado sobre el carnero y es el encargado de controlar la profundidad de corte en el proceso de mecanizado es mejor que en el obtenido mediante ReCap Pro.

La parte inferior de la mesa de la limadora presenta un mal acabado en ambos modelos, quedando huecos en la superficie que no han podido completarse a partir de las fotografías que se tomaron. Esto es debido a que el número de imágenes generadas en esta zona, durante el proceso de toma de fotografías, es reducido ya que es una parte semioculta y no se han podido obtener un número de imágenes suficientes para poder relacionar esta zona con otras de mayor visibilidad.

**Figura 2: Nube de puntos densa de la limadora obtenidas por: (a) Meshroom; (b) Autodesk ReCap Photo**

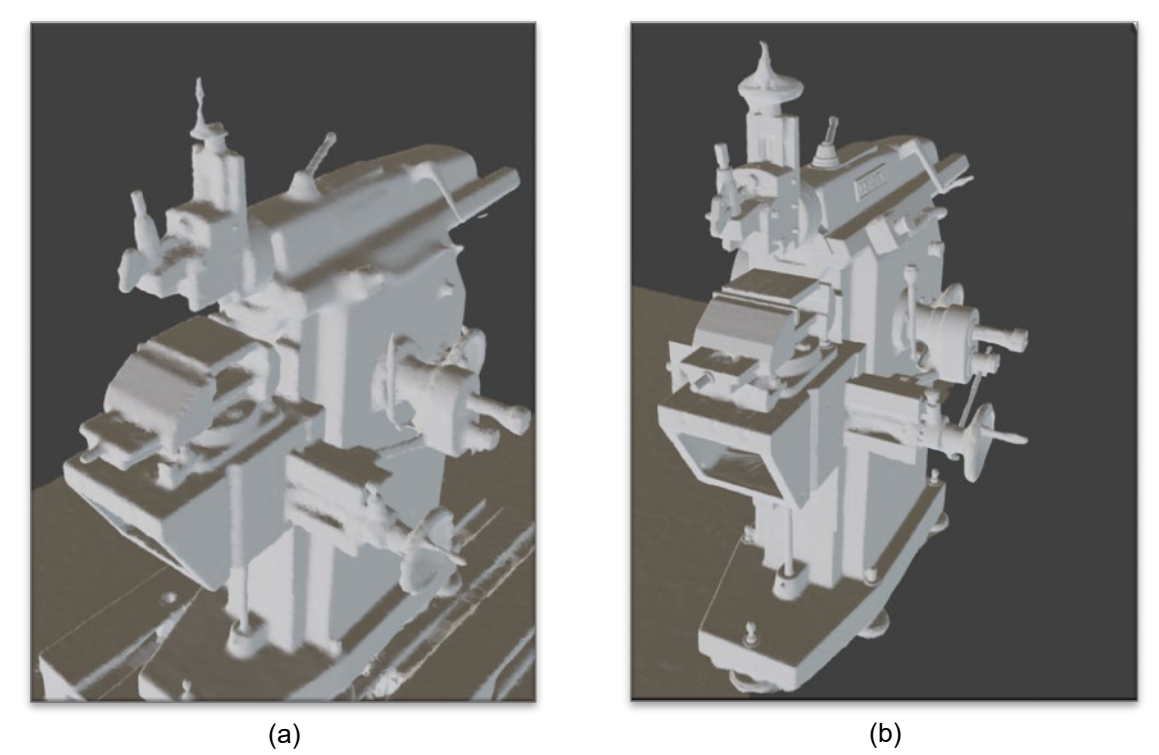

Dados estos modelos, obtenidos por las diferentes aplicaciones de fotogrametría, se ha decidido continuar el trabajo a partir del modelo obtenido mediante ReCap Pro, ya que facilitará la generación del modelo digital en 3D, de la limadora.

Mediante MeshLab se ha recortado el sobrante de la base y se ha reducido la densidad de la nube de puntos para poder trabajar con menor coste computacional. Este proceso ha permitido pasar de una densidad de unos dos millones de vértices a unos quinientos mil, y de unos cuatro millones de caras a un millón aproximadamente.

Para completar los huecos que se han generado en el modelo, especialmente en la parte inferior de la mesa y de la máquina, por falta de imágenes, se ha utilizado el sofware Blender. Además, se han suavizado diferentes superficies que han salido con ciertas protuberancias o con hendiduras anormales y se ha mejorado el detalle.

En la Figura 3 se puede observar el modelo que se ha obtenido tras MeshLab, en el que la falta de continuidad del modelo en la mesa y en la base de la limadora han sido corregidas mediante Blender (Figura 3b). Con estas correcciones del modelo, se traslada a Solidworks para la generación completa del modelo digital, con objeto de obtener un mayor nivel de detalle de todos los elementos de la máquina-herramienta.

Se ha ido realizando el modelo considerando elementos independientes, los cuales se han unido con posterioridad. Además, se ha ido estableciendo una textura de cada uno de los componentes de la máquina, acordes con la máquina real.

 $\qquad \qquad \textbf{(a)}\qquad \qquad \textbf{(b)}$ 

**Figura 3: Mejora del modelo de nube de puntos: (a) MeshLab; (b) Blender**

En la Figura 4 se puede observar el modelo explosionado del diseño final la limadora obtenido en Solidworks. Por otro lado, en la Figura 5 se puede observar dicho modelo final, tanto desde una vista frontal como de una vista lateral.

**Figura 4: Explosionado del modelo digital de la limadora. (1) Carnero, (2) Motor, (3) Volante para el movimiento de profundidad de corte, (4) Portaherramientas, (5) Sistema de avance automático, (6) Mesa, (7) Sujeción de la pieza a mecanizar, (8) Bancada.**

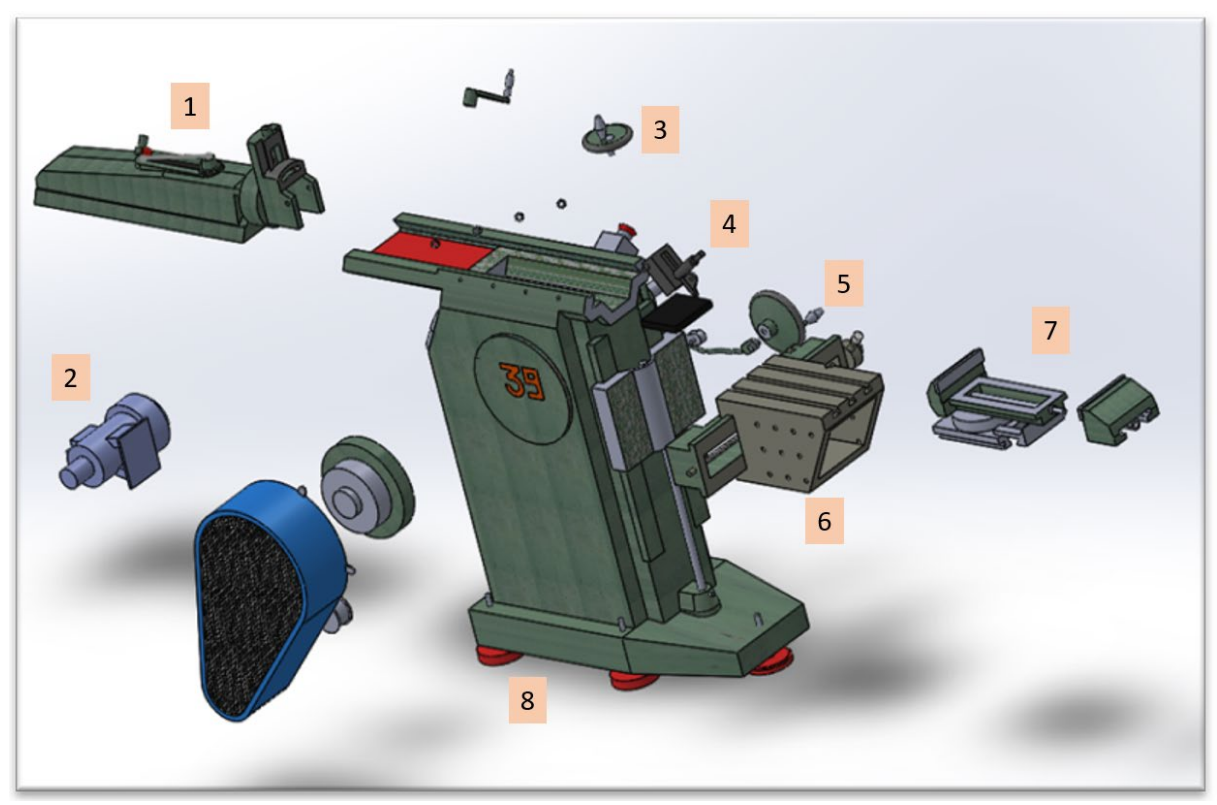

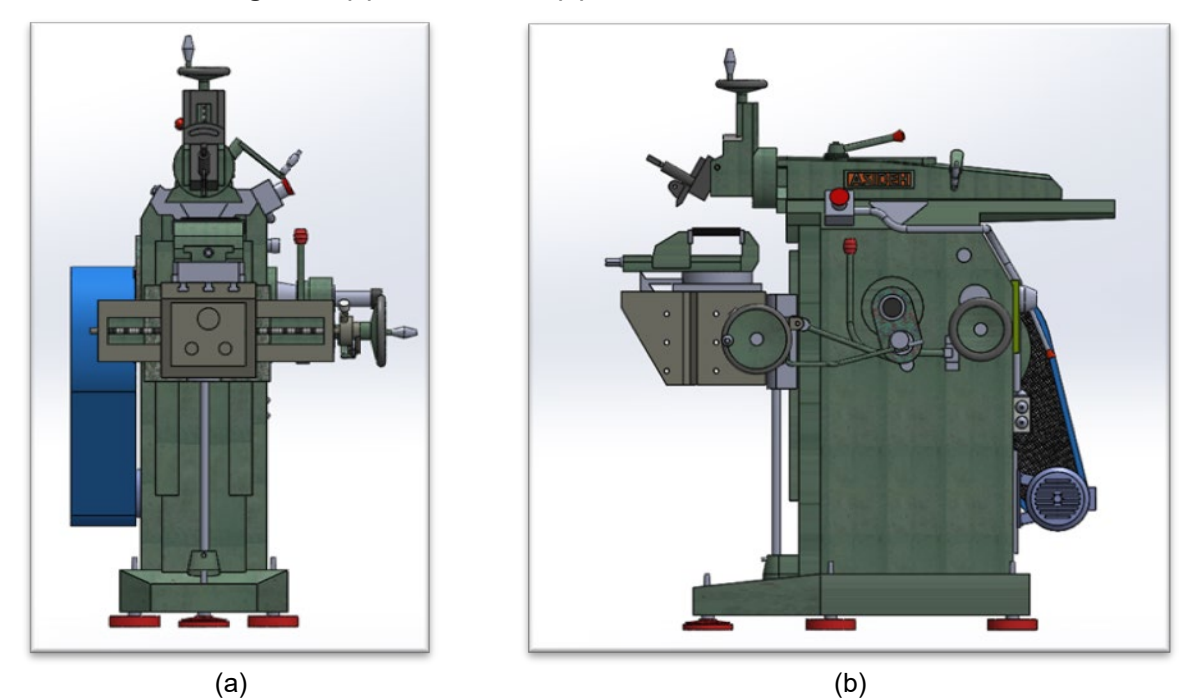

**Figura 5: (a) Vista frontal; (b) Vista lateral de la limadora**

Una vez generado el modelo 3D de la limadora, en formato digital, se ha propuesto la generación de un modelo en escala de esta máquina-herramienta. Para ello, se ha utilizado un sistema de fabricación aditiva por extrusión de material. Directamente, a partir del archivo de Solidworks se ha importado al software CAM (Computer Aided Manufacturing) del equipo de fabricación aditiva (Figura 6a), con el que se han determinado las condiciones de fabricación, obteniéndose la reproducción de la máquina-herramienta a escala 1:8, como puede observarse en la Figura 6b. El modelo se ha fabricado usando PLA (Acido poliláctico), empleándose 19 horas para completar el proceso de fabricación.

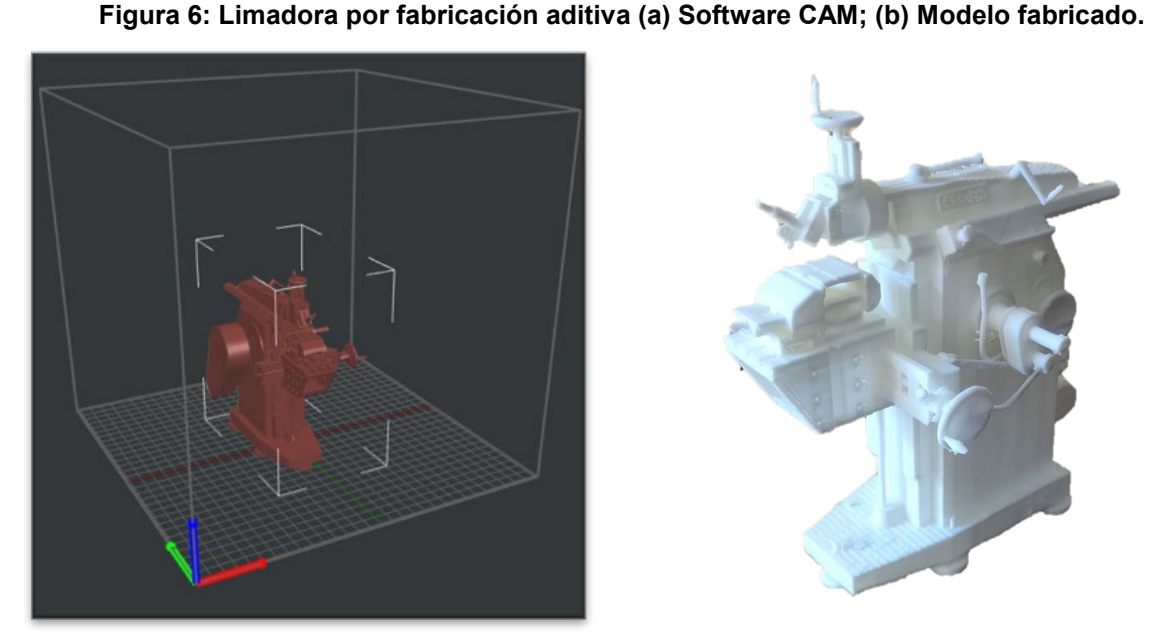

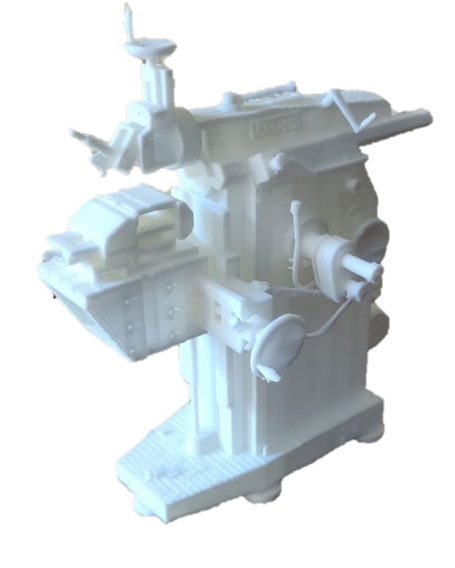

 $(a)$  (b)

La reproducción obtenida de la limadora presenta un alto nivel de detalle, siendo identificables cada uno de los elementos de la máquina-herramienta, prestando especial atención a cada una de las palancas o al portaherramientas y herramienta de corte, que, a pesar de su pequeño tamaño, presenta una buena resolución en estos elementos. Únicamente se ha observado una leve caída de la parte inferior de los volantes que puede venir debido a que el material de soporte ha sido muy delgado y esto ha podido dificultar la obtención del volante con mayor resolución.

De forma similar, se ha utilizado el modelo obtenido por Solidworks para su integración en un sistema de realidad virtual. En este caso, el texturizado de la máquina difiere con respecto al modelo de Solidworks ya que ha sido necesaria su adaptación para su incorporación en la plataforma Sketchfab.

En la Figura 7 se puede observar la integración en el entorno virtual generado por la plataforma, mientras que en la Figura 8a se puede observar un visor de realidad virtual para un dispositivo móvil y en la Figura 8b una representación de cómo podría verse mediante este visor.

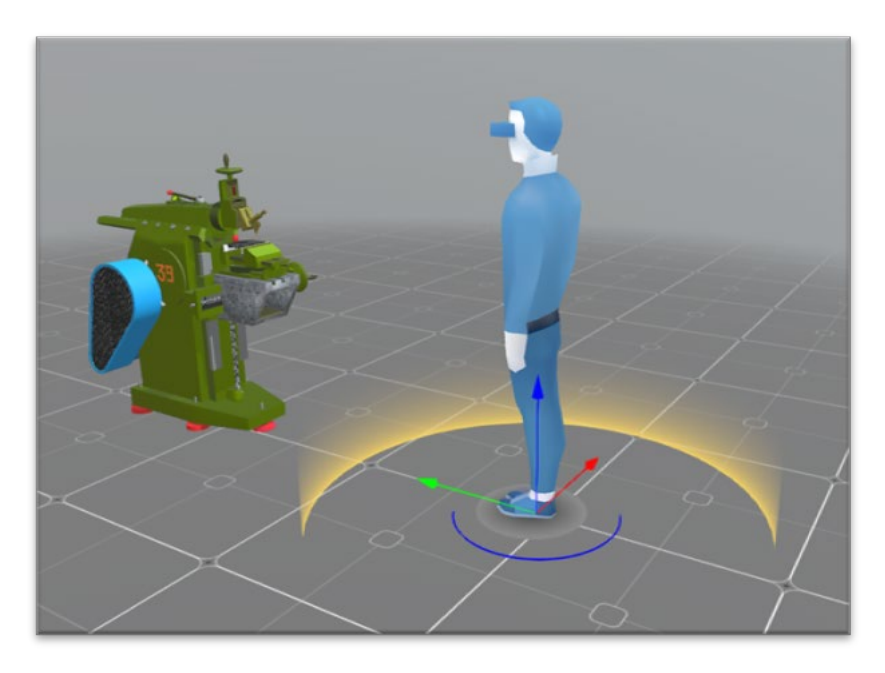

**Figura 7. Integración de la limadora en un entorno de realidad virtual**

**Figura 8. (a) Visor de realidad virtual para dispositivo móvil; (b) Representación de la limadora en realidad virtual**

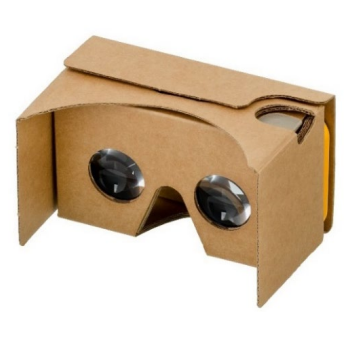

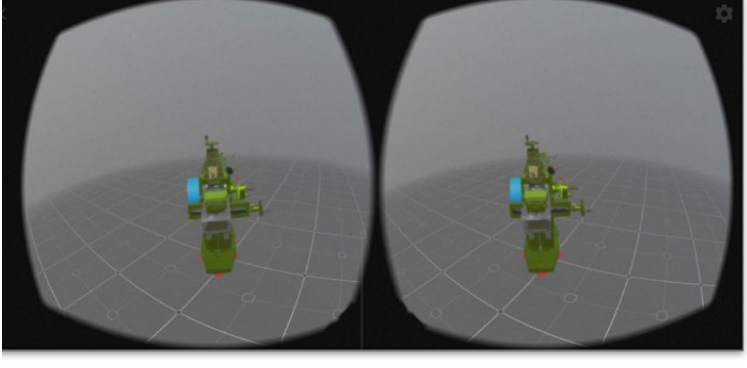

 $\qquad \qquad \textbf{(a)}\qquad \qquad \textbf{(b)}$ 

Finalmente, este último modelo se puede integrar en un sistema de realidad aumentada. A partir del Google AR Services para Android, se carga el modelo en el móvil para poder integrarlo en un entorno real. En la Figura 9 se puede observar el modelo de la limadora mediante realidad aumentada.

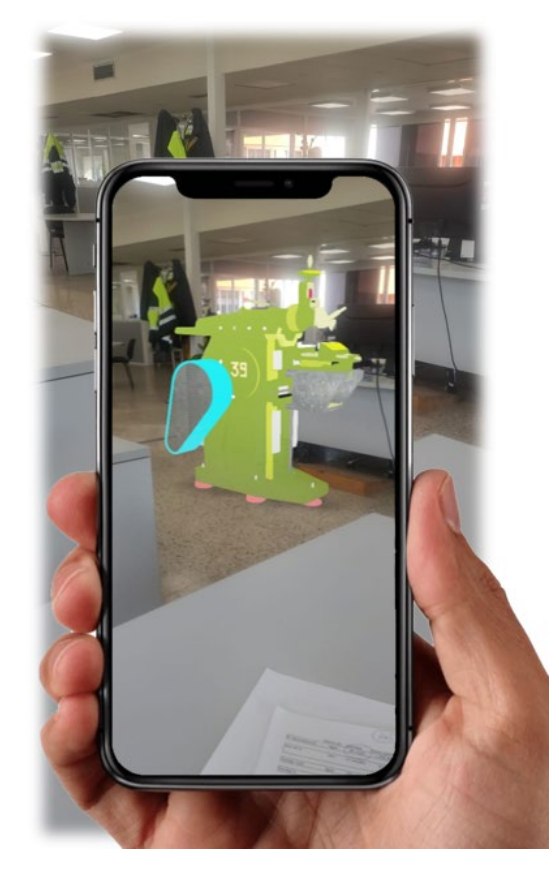

### **Figura 9. Modelo de la limadora en realidad aumentada.**

## **4. Conclusiones**

En el presente trabajo se han aplicado técnicas de fotogrametría para el modelado en 3D de una limadora semiautomática que se encuentra en el taller de máquinas-herramienta de la Universidad de Málaga. Esta tipología de máquina-herramienta cada vez tiene menor uso en la industria debido a la utilización de centros de mecanizado de control numérico que permite una mayor automatización y capacidad productiva, quedando obsoletas este tipo de máquinas, por lo que es necesaria su documentación y generación de registros para generaciones futuras.

Se ha desarrollado una metodología para generar modelos 3D mediante fotogrametría, la cual puede aplicarse a cualquier tipología de máquinas-herramienta, con un alto nivel de definición en el modelo generado.

Para la obtención del modelo de nube de puntos, se han utilizado diferentes aplicaciones informáticas de fotogrametría, obteniéndose con ReCap Pro el modelo con mayor definición. Sin embargo, otras aplicaciones de código abierto también tienen capacidad de generar modelos tridimensionales adecuados, como el que se ha obtenido con la aplicación Meshroom.

Una vez generado el modelo 3D, la utilización de procesos de fabricación aditiva permite la reproducción de estos modelos a escala, con un elevado nivel de detalle sin que ello suponga un elevado coste.

Además, el modelo tridimensional se puede introducir en un entorno de realidad virtual o de realidad aumentada de forma que el usuario pueda visualizarla con facilidad, e incluso pudiendo interactuar con el modelo.

Finalmente, es importante resaltar que, mediante la aplicación de técnicas sencillas de tratamiento de imágenes fotográficas de un elemento industrial, se han generado modelos tridimensionales en diferentes entornos, tanto en formato digital como en formato físico. Por lo tanto, la aplicación de estas tecnologías permite la generación de documentos gráficos y físicos que facilitan la conservación y la transmisión del conocimiento en el ámbito del mecanizado.

## **Referencias**

Anónimo (1500-1581). Los 21 libros de los ingenios y las máquinas. Obtenido de: https://biblioteca.juaneloturriano.com/Record/Xebook1-3670

Agricolla, G (1556). De Re Metallica. Obtenido de: https://ia800904.us.archive.org/24/items/georgiusagricola00agri/georgiusagricola00agri.pdf

Bañuelos, J. (2005). Digitalización del patrimonio cultural. *Razón y palabra*, (44).

Civera, I.A. (2001). La investigación sobre el Patrimonio Industrial. Una revisión bibliográfica. *Revista Dossier*. Universidad de Valencia.

Giammusso, F. M. (2012). Surveying, analysis and 3D modeling in archaeological virtual reconstruction: The inner colonnade of the naos of Temple G of Selinunte. 18th International Conference on Virtual Systems and Multimedia, 57-64. IEEE. doi: 10.1109/VSMM.2012.6365907

Martín-Béjar, S., Claver, J., Sebastián, M. A., & Sevilla, L. (2020). Graphic applications of unmanned aerial vehicles (UAVs) in the study of industrial heritage assets. *Applied Sciences*, 10(24), 8821. <https://doi.org/10.3390/app10248821>

Rojas-Sola, J. I., García, M. C., Cañadas, M. D. P. C., & Anguita, F. J. C. (2013). Herramientas CAD/CAE en la caracterización tecnológica del Patrimonio Histórico Industrial: Aplicación a una prensa de aceite de oliva. *Virtual Archaeology Review*, *4*(8), 69-73

Rojas-Sola, J. I., del Río-Cidoncha, G., & Coronil-García, Á. (2020). Industrial Archaeology Applied to the Study of an Ancient Harvesting Machine: Three-Dimensional Modelling and Virtual Reconstruction. *Agriculture*, 10(8), 322.<https://doi.org/10.3390/agriculture10080322>

Trujillo, F. J., Martín-Bejar, S., Bermudo, C., Herrera, M., & Sevilla, L. (2022). Modelado 3D del ingenio azucarero de San Joaquín de Maro mediante técnicas Fotogramétricas. *Proceedings of the International Congress on Project Management and Engineering.*

Trujillo, F. J., Claver, J., Sebastian, M. A., & Sevilla, L. (2021). Comparative ergonomic study of a renaissance mechanical device using postural analysis and repetitive movements current techniques. *Proceedings of the International Congress on Project Management and Engineering*, 2128-2141

Sebatian, M. A., Gomez, E. A., Sevilla, L., Trujillo, F. J., Nuñez, J. V., & Martín-Bejar, S. (2021). Primer curso de historia de las máquinas-herramienta y equipos de fabricación: mecanizado. Obtenido de: http://contenidosdigitales.uned.es/fez/view/intecca:GICCU-616d2bab612d0294a2b2b6ab

Velilla, J. S. (2006). Los museos virtuales como recurso de enseñanzaaprendizaje. *Comunicar*, (27), 155-162.

**Comunicación alineada con los Objetivos de Desarrollo Sostenible** 

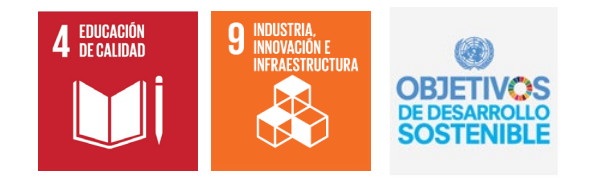